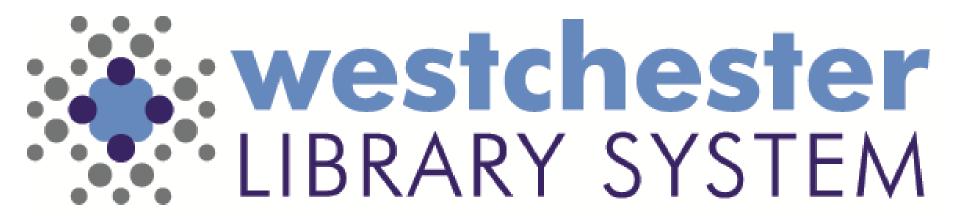

Empowering libraries. Empowering communities.

# HELP! SolarWinds and WLS Support For Libraries

WLS HELP DESK HOW-TO

### SolarWinds Service Portal

#### **SolarWinds Sign-on**

- 1.Go to <a href="https://westls.samanage.com">https://westls.samanage.com</a>
- 2.Scroll down and click Single Sign-on
- 3.Enter your AD/VDI/Evergreen username in the "long format"
- firstname.lastname@westchesterlibraries.org
- 4.Enter your AD/VDI/Evergreen password.
- 5. Click Sign in. The Solar Winds Service Portal displays.

In a VDI session, use the Help Desktop Portal shortcut on the desktop. The portal will load with your login.

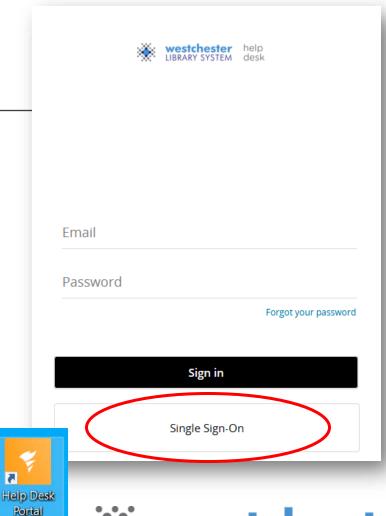

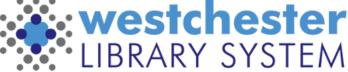

# Navigation

### Welcome Screen

- Search the Knowledge Base
- Report a problem
- New Account Request
- Recommended Reads
- My Tickets
- Popular Services

### Left Navigation

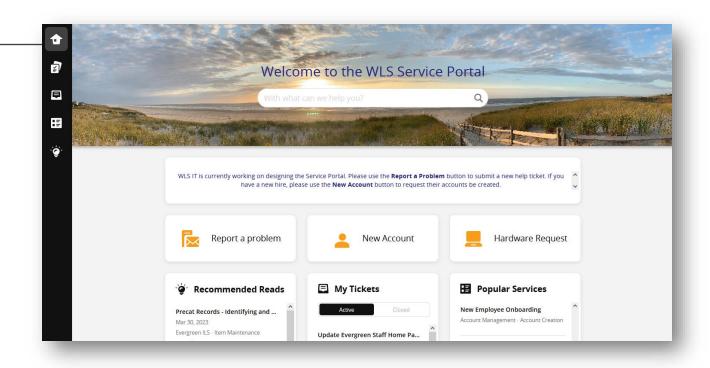

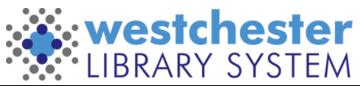

# Search the Knowledge Base

- Search
  - Suggestions
  - All results
- Results
  - Articles/Solutions
  - Incidents
- Browse

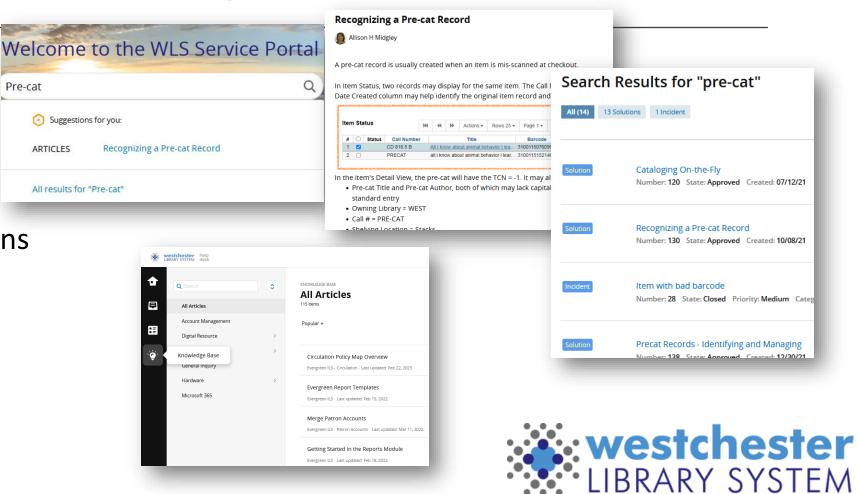

# Report a problem/place a request

Report a problem

#### Enter a

- Subject
- Detailed description
   SolarWinds provides links to suggested articles that may help you. If you find the help you need, go to the tab with your service request and cancel.

To continue your service request,

- Choose a Category and Subcategory
- (optional) Enter email addresses of relevant staff
- Attach files, screenshots, etc.

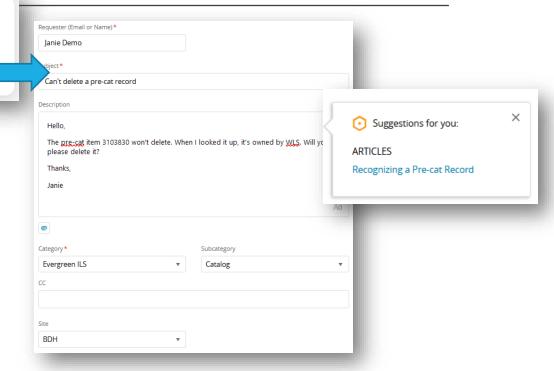

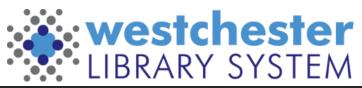

### Ticket Details

Via the online portal or email, send one request with **RELATED** issues

- For example, "3 examples of an item not circulating correctly" in one email
- Not "The OPAC is not working, can't edit a note, holds not trapping"

#### Please include:

- A text description of what you were trying to do when the trouble occurred, ESPECIALLY,
  - Item name and barcode ID
  - Patron name and barcode ID
  - Title name and Title Control Number (TCN)
  - A screenshot of relevant display or the error message you received, preferably by using the Snipping tool.

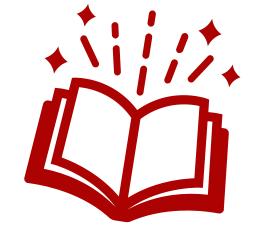

### View & Track Your Tickets

### View, track, and respond

- SolarWinds
- Email

#### Receive notifications

- Ticket creation
- Comments/Activity
- Resolution
- Survey

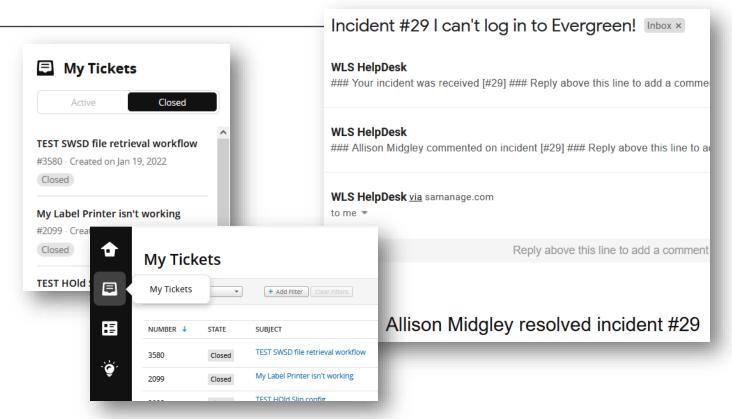

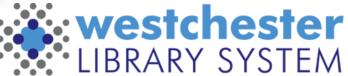

## Helpdesk Contacts

### **For Library Staff**

- Log into the portal
- Email <u>support@wlsmail.org</u>
- Call the helpdesk
   Patrons receive assistance through their local library.

Help Desk Information on the IT Wiki

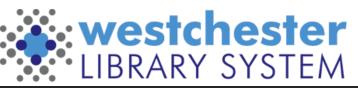